# NodOn

Změněno: Čt, 17 Srpen, 2017 at 10:04 AM

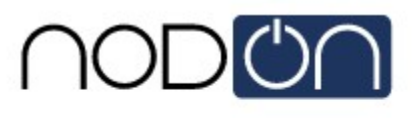

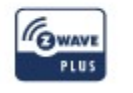

Veškeré prvky od výrobce NodOn lze přidat a ovládat v jakékoliv Z-Wave síti spolu s dalšími certifikovanými Z-Wave zařízeními od jiných výrobců.

## Zařízení pracují ve dvou režimech:

- Samostatný režim (Standalone mode): NodOn zařízení přímo ovládá další Z-Wave prvky (stmívače, zásuvky, ...), aniž by muselo být přidané do Z-Wave sítě;
- Režim brány (Gateway mode): NodOn zařízení ovládá jiná zařízení v dané Z-Wave síti, kde lze pomocí NodOn ovládat jiná zařízení skrz přidružení nebo scény.

## Rozmístění tlačítek

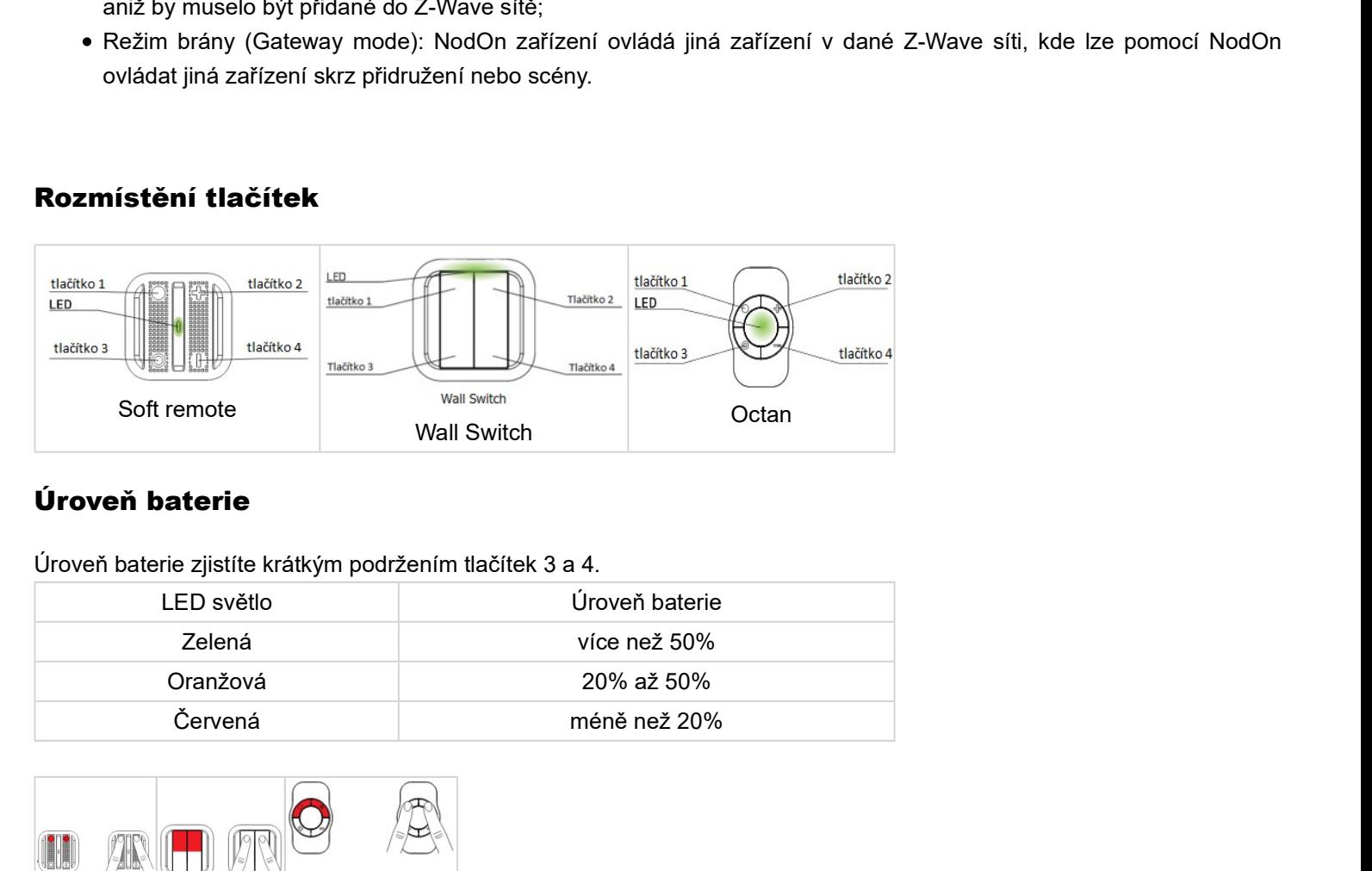

# Úroveň baterie

Úroveň baterie zjistíte krátkým podržením tlačítek 3 a 4.

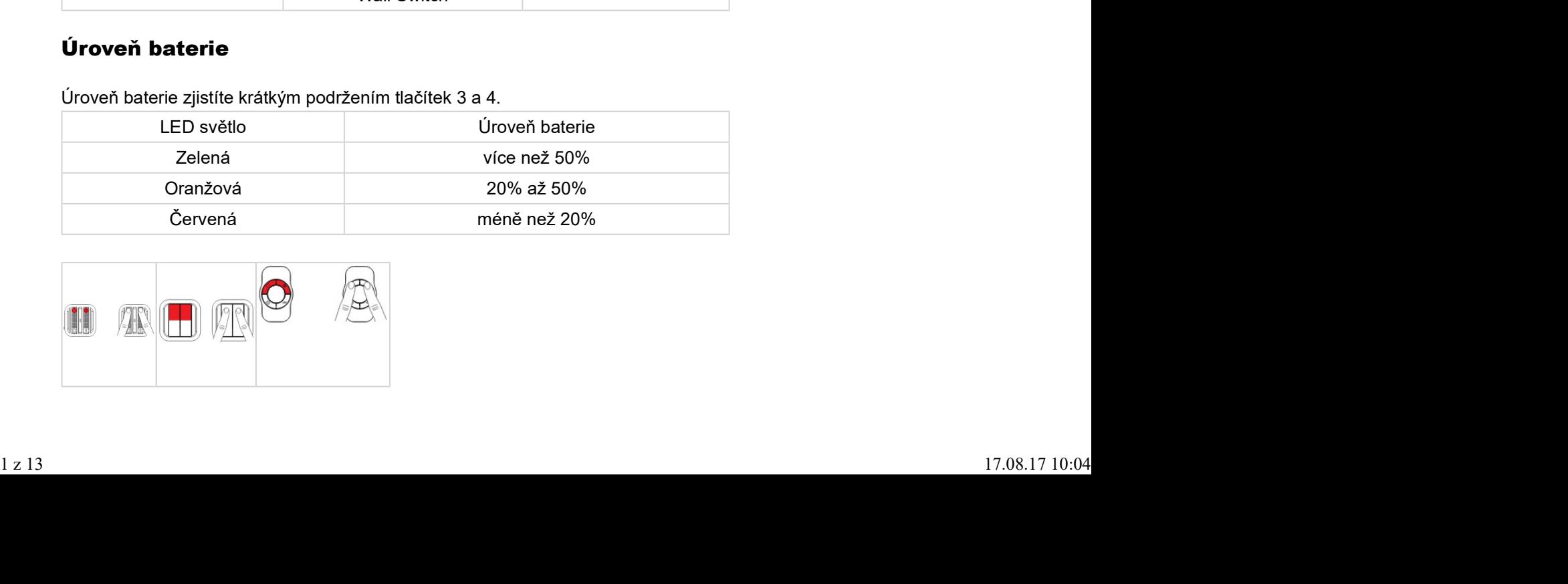

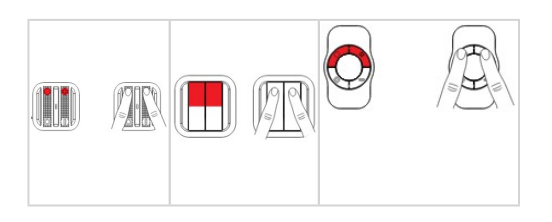

### Tovární nastavení

Tovární nastavení přemaže paměť zařízení a obnoví veškeré parametry do továrních hodnot.

Pro tovární nastavení stiskněte na 1 s tlačítka 3 a 4.

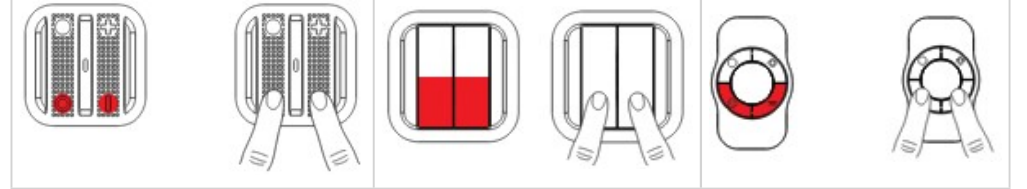

#### Režim brány

Když je zařízení NodOn v režimu brány, tak komunikuje s řídící jednotkou (např. Fibaro, HC2/HCL). Zařízení lze přes Z-Wave síť konfigurovat, nastavovat a spouštět scény. Pokud jednotka bude mít poruchu (nefunguje), tak lze zařízení stále ovládat přes asociace, pokud je to v zařízení nastaveno.

#### Pro zprovoznění ve Fibaru:

- Přidejte do Z-Wave sítě: postup viz Přidání do Z-Wave sítě.
- Nastavte parametry: postup viz Přidání parametrů do zařízení NodOn ve Fibaru a jejich jednotlivý popis viz Popis parametrů. Není nutné nastavovat všechny parametry.
	- Pro ovládání scén stačí nastavit pouze parametr 3 na hodnotu 1 (je uveden jako příklad v Přidání parametrů do zařízení NodOn ve Fibaru).
		- UPOZORNĚNÍ!!! Nenastavujte parametr 1 a 2, případně je nastavte na hodnotu 0.
	- o Pokud chcete ovládat zařízení pomocí asociace na jednom tlačítku, nastavte parametr 1 (platí pro tlačítka 1 a 3) nebo parametr 2 (platí pro tlačítka 2 a 4) na hodnotu 1 (popis parametrů viz Popis parametrů).
	- Pokud chcete ovládat zařízení pomocí asociace na dvou tlačítkách (horní zapne a dolní vypne), nastavte parametr 1 (platí pro tlačítka 1 a 3) nebo parametr 2 (platí pro tlačítka 2 a 4) na hodnotu 2 (popis parametrů viz Popis parametrů).
- Nastavení přidružení (Asociací): postup viz Asociace (Přidružení)
- Nastavení pro spouštění scén: Nastavte parametr 3 (viz příklad Přidání parametrů do zařízení NodOn ve Fibaru) a postupujte dle Použití zařízení NodOn ve scénách.

#### Přidání do Z-Wave sítě

- 1. Uveďte řídící jednotku do režimu učení, dle návodu k dané řídící jednotce.
- 2. Stiskněte a držte tlačítka 1 a 2 na prvku NodOn, do doby než LED bude svítit růžově (cca 1 s). 1. Uvedte řídící jednotku do režimu učení, dle návodu k dané řídící jednotce.<br>2. Stiskněte a držte tlačítka 1 a 2 na prvku NodOn, do doby než LED bude svítit růžově (cca 1 s).<br>3. Stiskněte tlačítko 1.<br>4. LED jednou růžově
	- 3. Stiskněte tlačítko 1.
	- 4. LED jednou růžově blikne a po přidání do Z-Wave sítě zabliká zeleně.

#### Probuzení zařízení

- 1. Uveďte řídící jednotku do režimu učení, dle návodu k dané řídící jednotce.
- 2. Stiskněte a držte tlačítka 1 a 2 na prvku NodOn, do doby než LED bude svítit růžově (cca 1 s).
- 3. Stiskněte tlačítko 2.
- 4. LED jednou růžově blikne a po přidání do Z-Wave sítě zabliká zeleně.

## Odstranění ze Z-Wave sítě

1. Uveďte jednotku do režimu odstranění zařízení.

- 2. Stiskněte a držte tlačítka 1 a 2 na prvku NodOn, do doby než LED bude svítit růžově (cca 1 s).
- 3. Stiskněte tlačítko 1.
- 4. LED jednou růžově blikne a po odebrání ze Z-Wave sítě zabliká zeleně.

### Přidání parametrů do zařízení NodOn ve Fibaru

1. Přejděte do zařízení NodOn v řídící jednotce Fibaro.

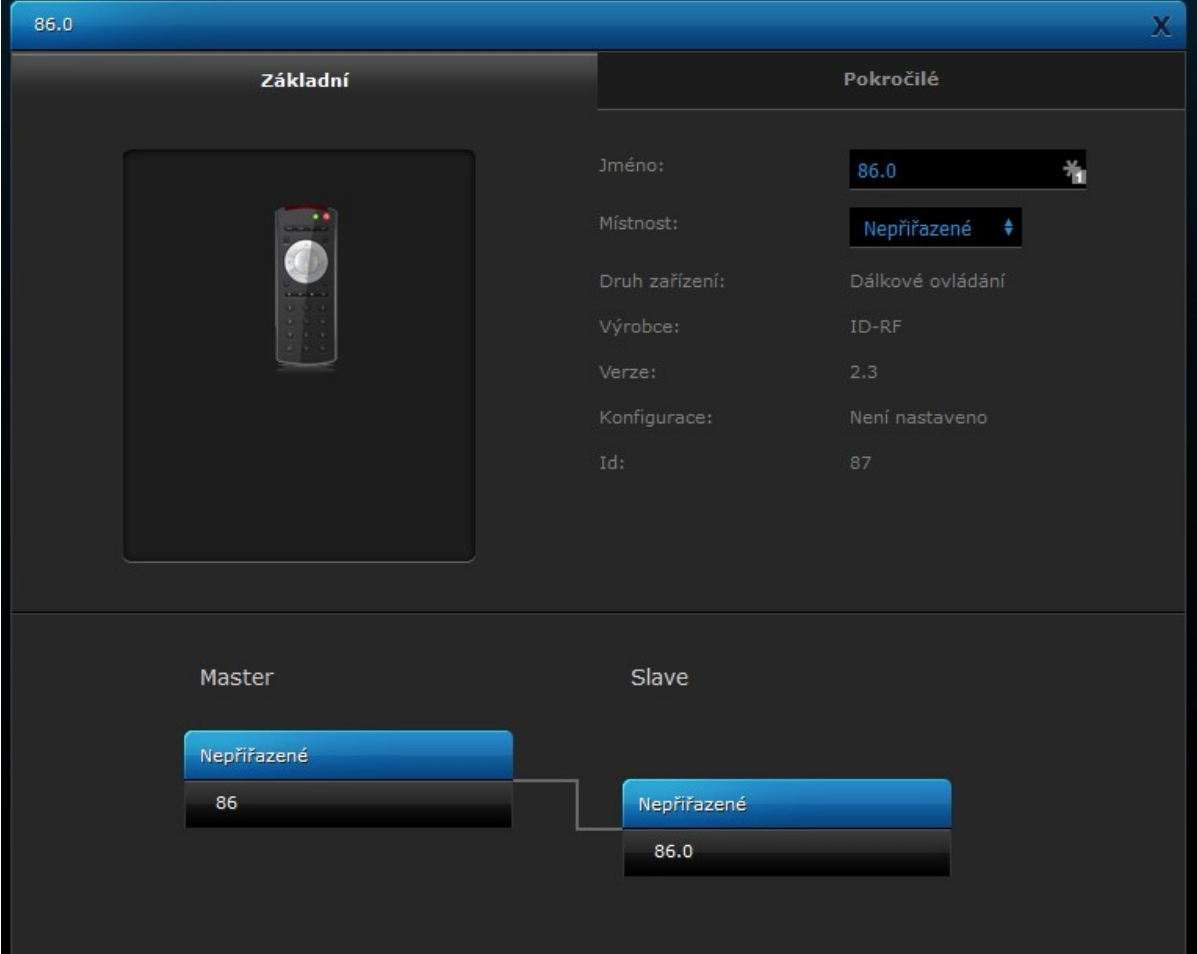

2. Přejděte do záložky Advanced (Pokročilé).

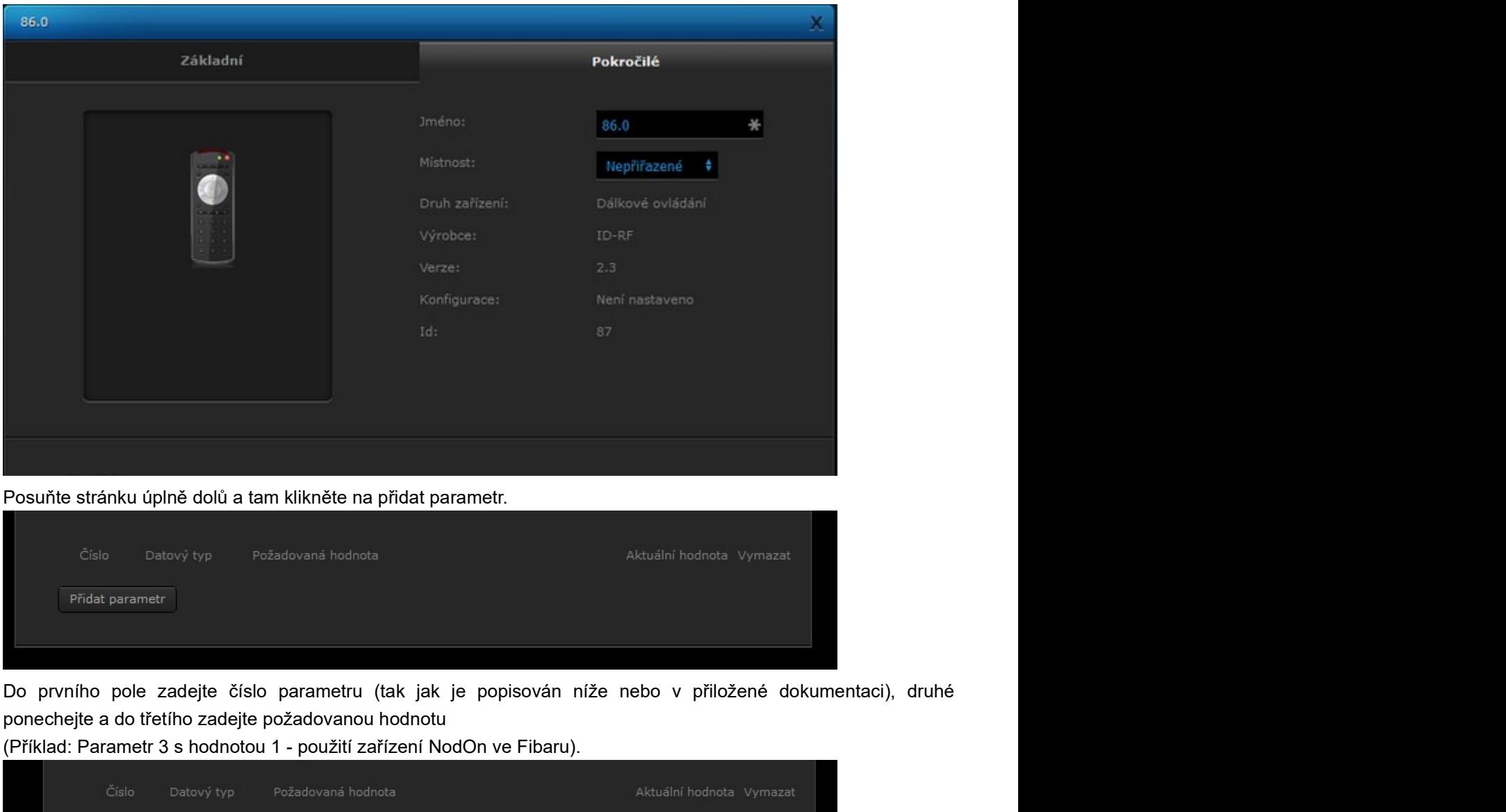

3. Posuňte stránku úplně dolů a tam klikněte na přidat parametr.

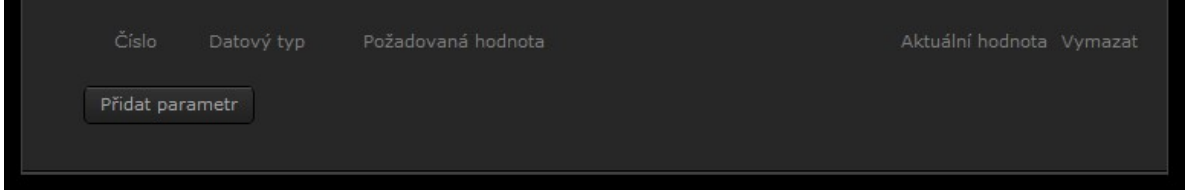

ponechejte a do třetího zadejte požadovanou hodnotu 4. Do prvního pole zadejte číslo parametru (tak jak je popisován níže nebo v přiložené dokumentaci), druhé

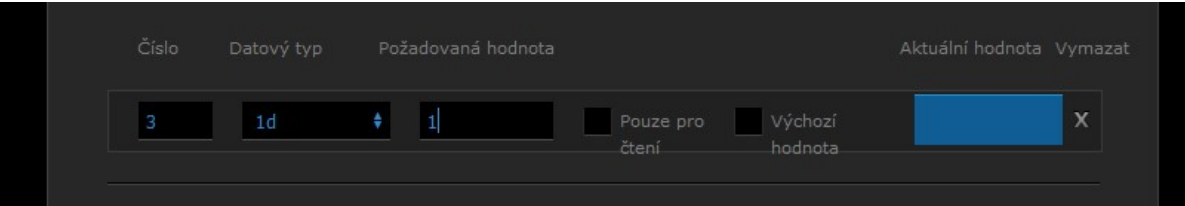

(Příklad: Parametr 3 s hodnotou 1 - použití zařízení NodOn ve Fibaru).

- 5. Uložte nastavení.
- 6. Probuďte zařízení, viz Probuzení zařízení.
- 7. Obnovte stránku a měli byste vidět hodnoty parametrů v modrém okně napravo v parametrech.

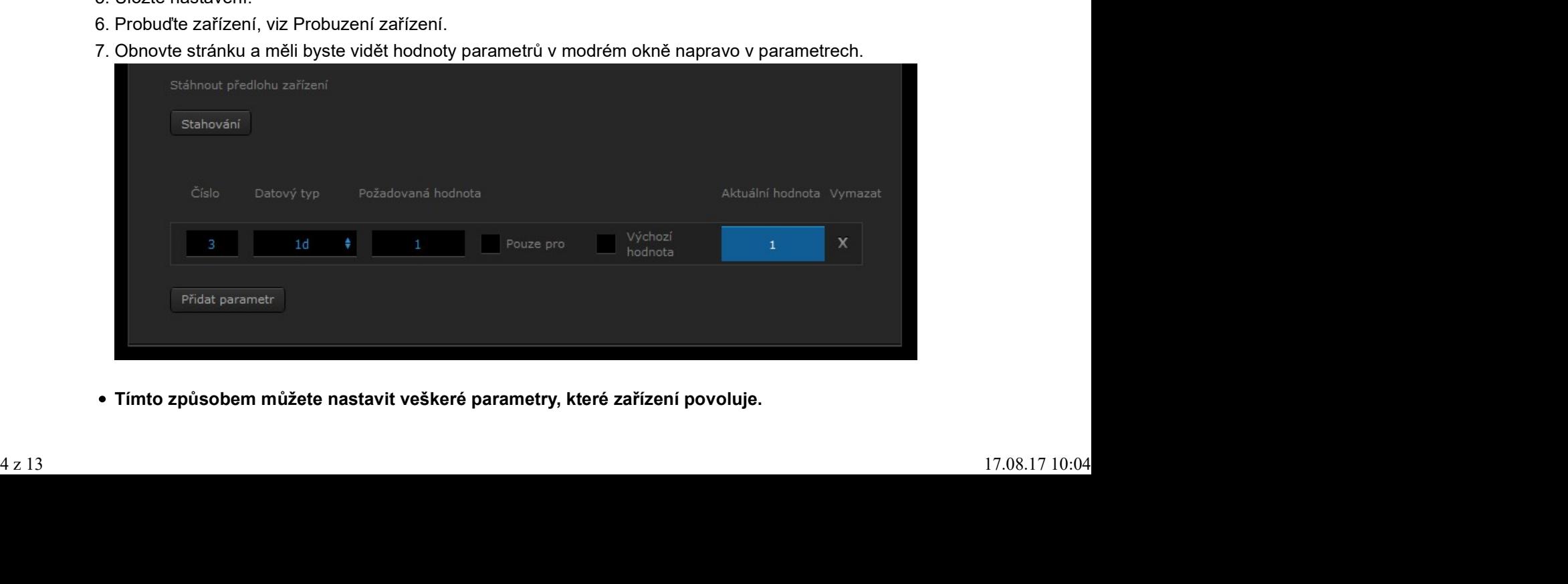

Tímto způsobem můžete nastavit veškeré parametry, které zařízení povoluje.

### Popis parametrů:

- Parametr 1: Tlačítka 1 a 3 (v základu hodnota 0):
	- Hodnota 0: Scene Ovládání vašich zařízení pomocí scén.
	- Hodnota 1: Mono Ovládání vašich zařízení přímo, přes Asociace (přidružení) jedním tlačítkem (skupina 2 5).
	- $\circ$  Hodnota 2: Duo Ovládání vašich zařízení přímo přes Asociace (přidružení) dvěma tlačítky (skupina 6 7).
- Parametr 2: Tlačítka 2 a 4 (v základu hodnota 0):
	- Hodnota 0: Scene Ovládání vašich zařízení pomocí scén.
	- Hodnota 1: Mono ovládání vašich zařízení přímo, přes Asociace (přidružení) jedním tlačítkem (skupina 2 5).
	- Hodnota 2: Duo ovládání vašich zařízení přímo přes Asociace (přidružení) dvěma tlačítky (skupina 6 7).
- Parametr 3: Typy scén (v základu hodnota 0):
	- Hodnota 0: Centrální scény nejnovější ovládání scén. Nepoužíván Fibarem
	- Hodnota 1: Aktivace scény starší ovládání scén, využíván Fibarem.
- Parametr 4: Konfigurace chování tlačítka 1, když je nastaven mono profil (v základu hodnota 0):
	- Hodnota 0: Ovládání skupiny 2 zapíná a vypíná zařízení, které jsou do této skupiny přidané.
		- Hodnota 1: Vše zapnout pouze zapíná zařízení.
		- Hodnota 2: Vše vypnout pouze vypíná zařízení.
- Parametr 5: Konfigurace chování tlačítka 2, když je nastaven mono profil (v základu hodnota 0):
	- Hodnota 0: Ovládání skupiny 3 zapíná a vypíná zařízení, které jsou do této skupiny přidané.
	- Hodnota 1: Vše zapnout pouze zapíná zařízení.
	- Hodnota 2: vše vypnout pouze vypíná zařízení.
- Parametr 6: Konfigurace chování tlačítka 3, když je nastaven mono profil (v základu hodnota 0):
	- Hodnota 0: Ovládání skupiny 4 zapíná a vypíná zařízení, které jsou do této skupiny přidané.
	- Hodnota 1: Vše zapnout pouze zapíná zařízení.
	- Hodnota 2: Vše vypnout pouze vypíná zařízení.
- Parametr 7: Konfigurace chování tlačítka 4, když je nastaven mono profil (v základu hodnota 0):
	- Hodnota 0: Ovládání skupiny 5 zapíná a vypíná zařízení, které jsou do této skupiny přidané
	- Hodnota 1: Vše zapnout pouze zapíná zařízení.
	- Hodnota 2: Vše vypnout pouze vypíná zařízení.
- Parametr 8: LED Managment
	- Hodnota 0: Žádné LED.
	- Hodnota 1: Zabliká modře po každém stisknutím.
	- Hodnota 2: Zabliká pro potvrzení příkazu.
	- Hodnota 3: Povolení obou možností (Hodnota 1 a Hodnota 2).

### Asociace (Přidružení)

Skupiny přidružení pro NodOn zařízení:

UPOZORNĚNÍ!! Pro použití asociací (přidružení) nastavte tlačítka do mono nebo duo režimu (parametr 1 a 2). Pokud budete mít nastavené tlačítka na scene control, tak vám asociace nebudou fungovat. <sup>c</sup> Hodnota 0: Zádné LED.<br>
c Hodnota 1: Zabliká modře po každém stisknutím.<br>
c Hodnota 2: Zabliká modře po každém stisknutím.<br>
c Hodnota 3: Povolení obou možností (Hodnota 1 a Hodnota 2).<br> **Asociace (Přidružení)**<br>
Skupiny

#### Příklad uvedení tlačítek 2 a 4 do mono režimu:

Postupujte dle postupu pro Přidání parametrů do zařízení NodOn ve Fibaru.

Od bodu 4 nastavte následující:

1. Přidejte parametr 2 s hodnotou 1

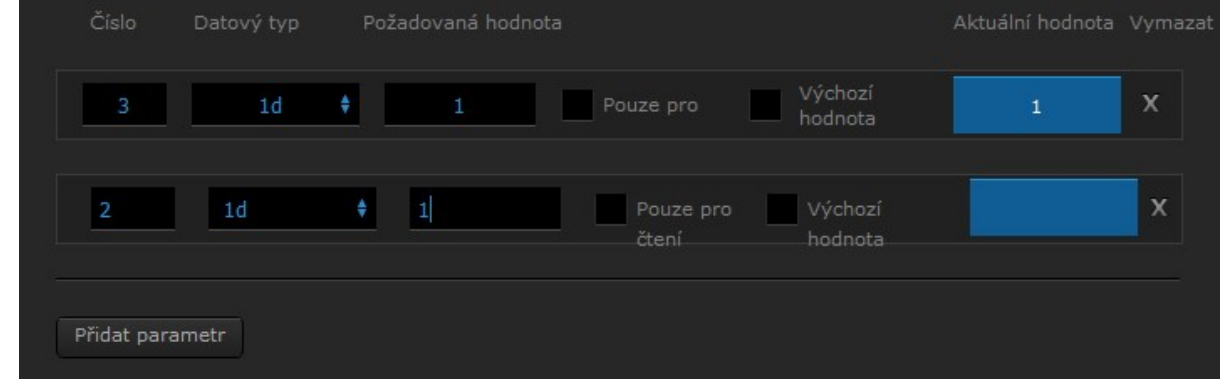

- 2. Dále již postupujte dle bodu 5 v Přidání parametrů do zařízení NodOn ve Fibaru.
- Skupina 1: Lifetime Zde je přidružená pouze řídicí jednotka Fibaro (doporučení: neměnit)
- Skupina 2: Tlačítko 1 platí pro MONO režim
- Skupina 3: Tlačítko 2 platí pro MONO režim
- Skupina 4: Tlačítko 3 platí pro MONO režim
- Skupina 5: Tlačítko 4 platí pro MONO režim
- Skupina 6: Tlačítka 1 a 3 platí pro DUO režim (horní zapíná, dolní vypíná)
- Skupina 7: Tlačítka 2 a 4 platí pro DUO režim (horní zapíná, dolní vypíná)

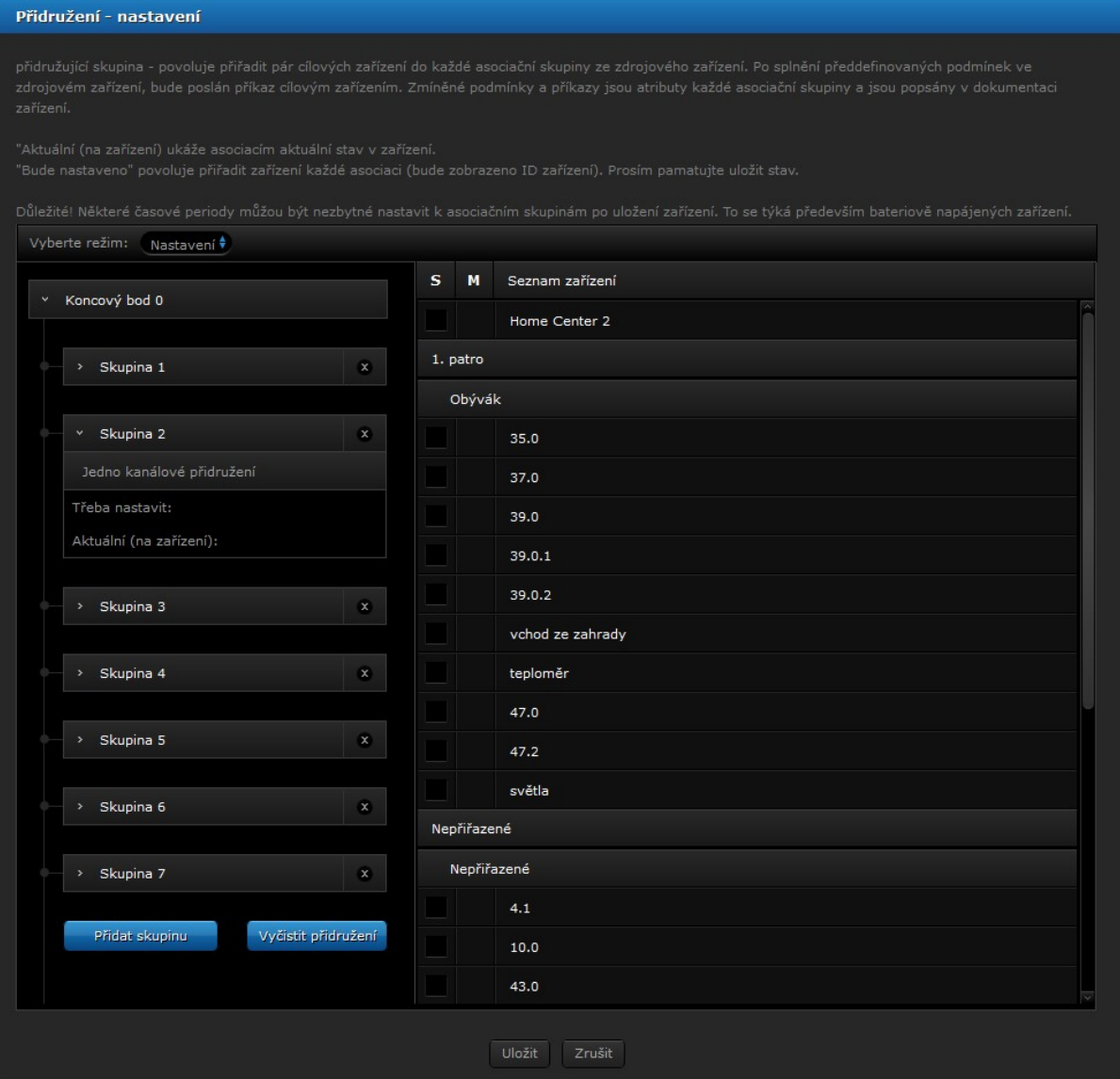

#### Použití zařízení NodOn ve scénách

1. Přejděte do scén.

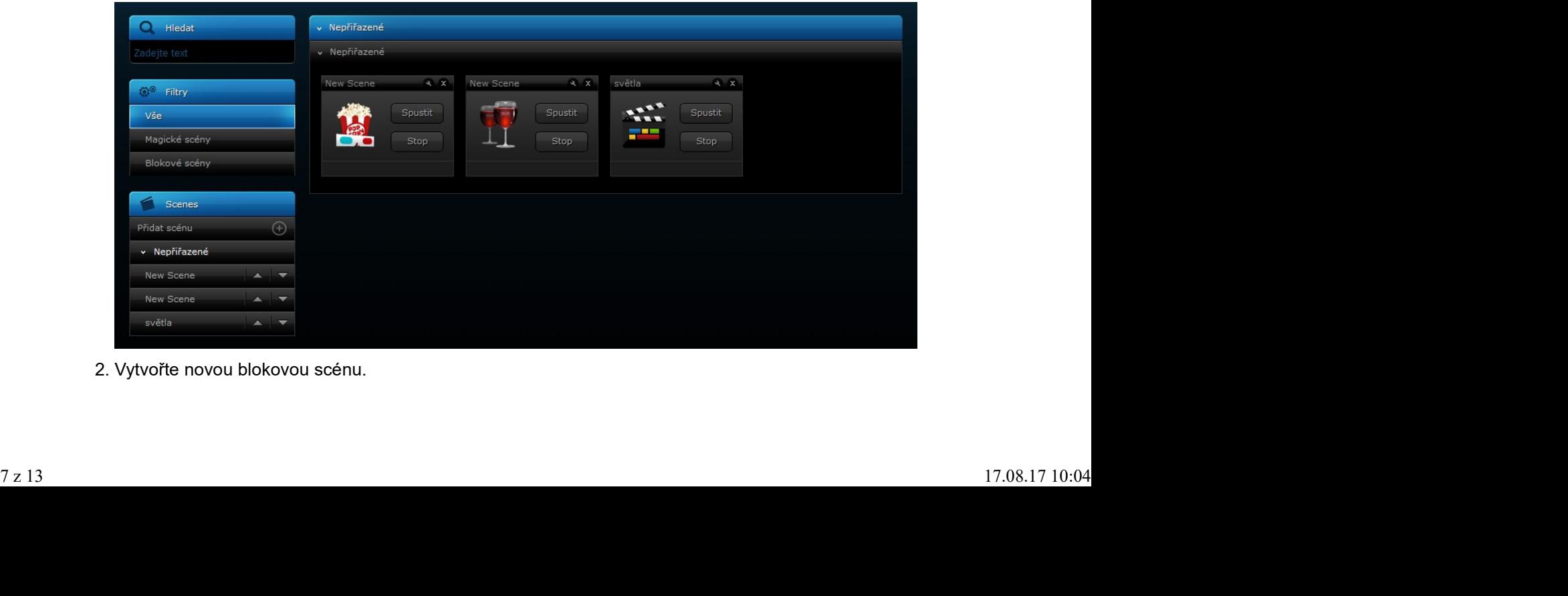

2. Vytvořte novou blokovou scénu.

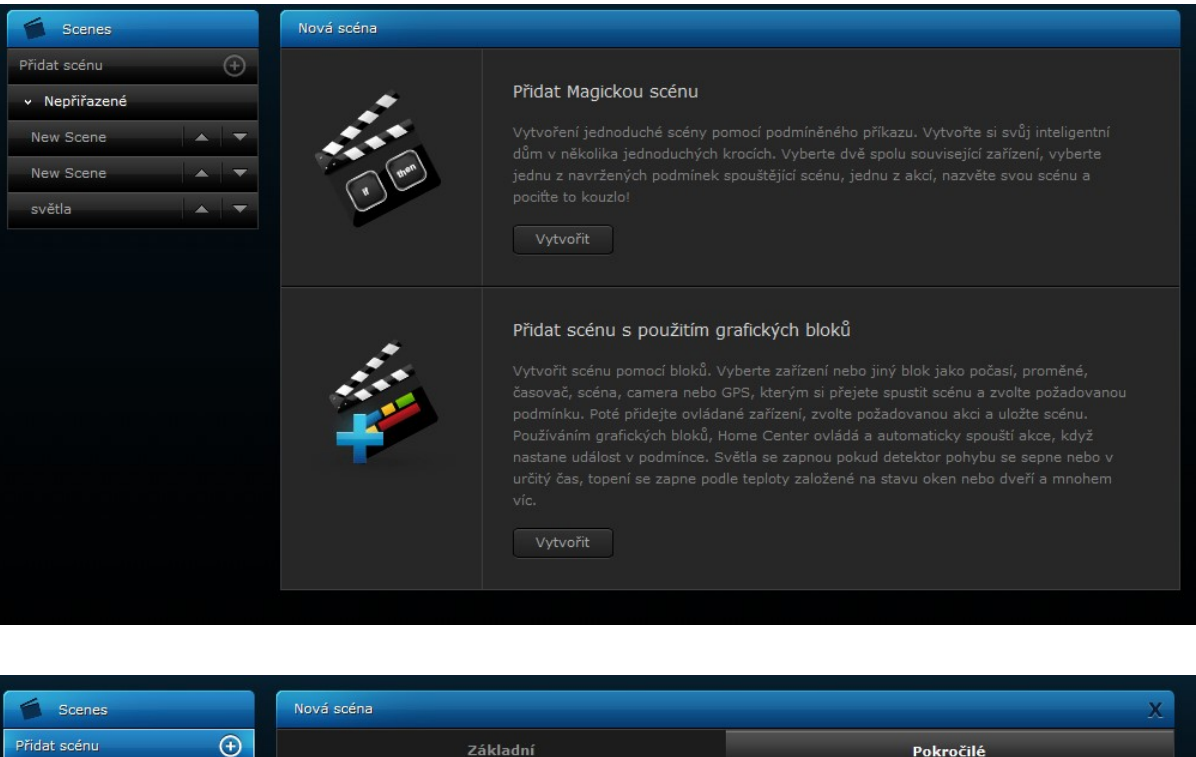

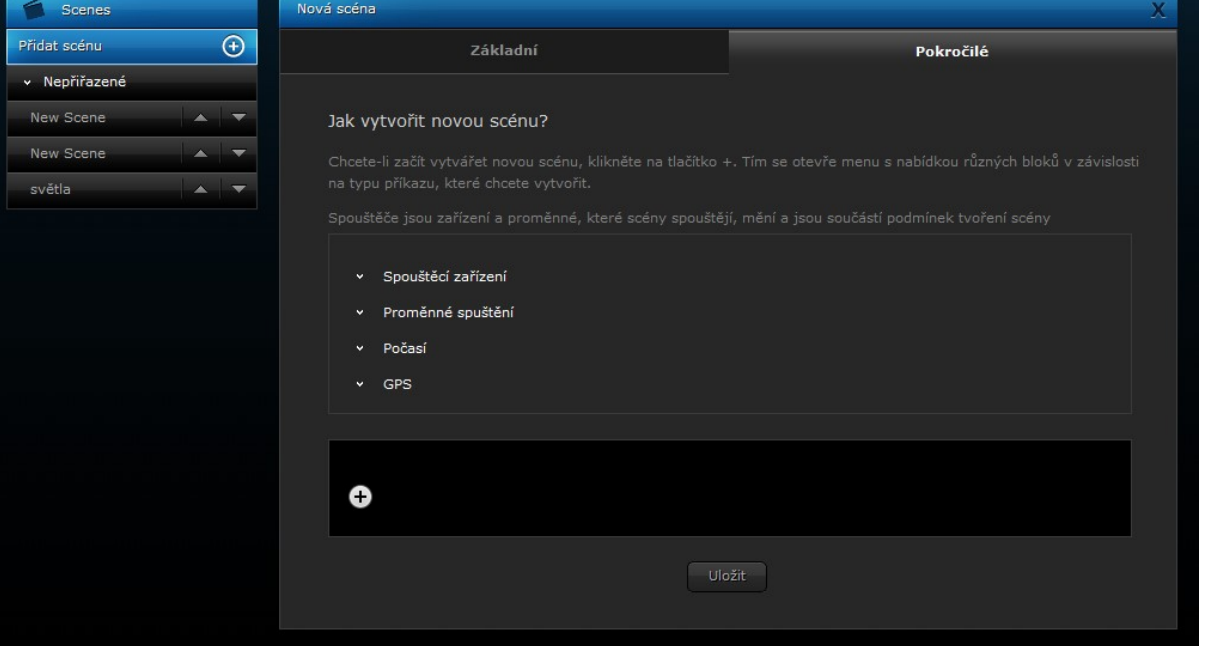

- 3. Do podmínky vložte zařízení NodOn s vámi požadovanou hodnotou (seznam hodnot pro daná tlačítka v tabulce níže).
- 4. Po "Pak" (Then) vložte akci, která se má po stisku tlačítka na zařízení NodOn vykonat.

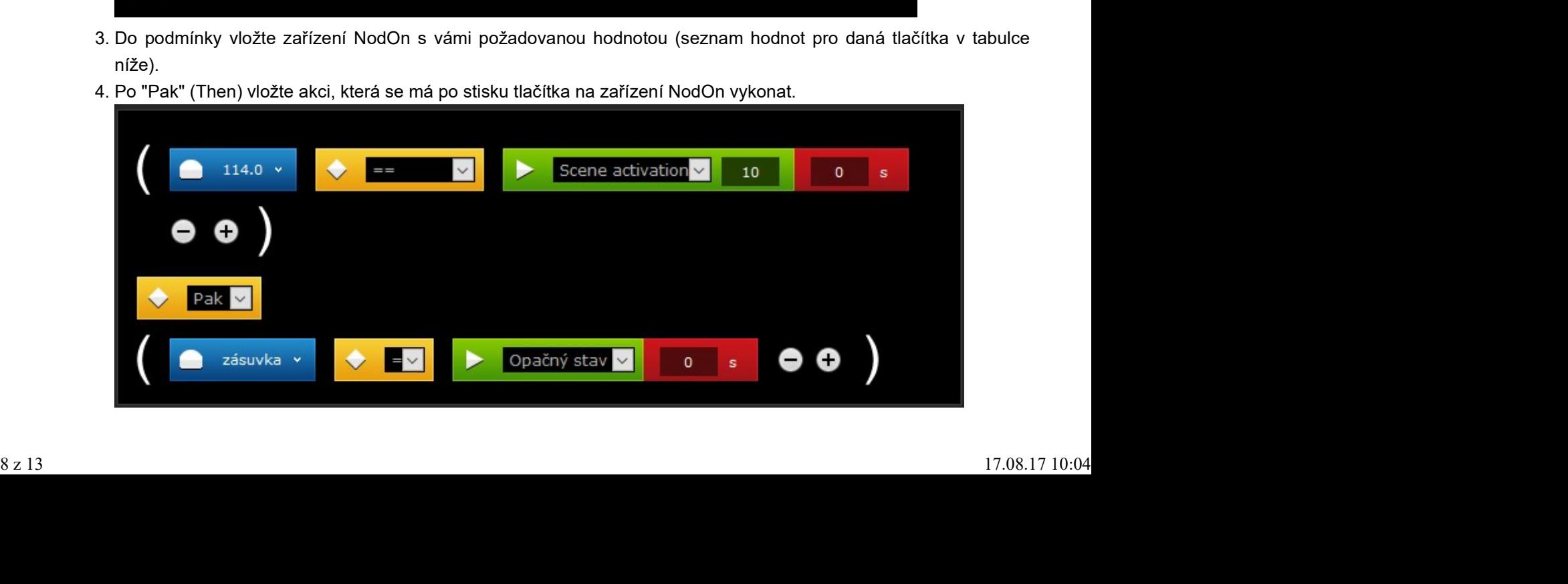

5. Scénu uložte.

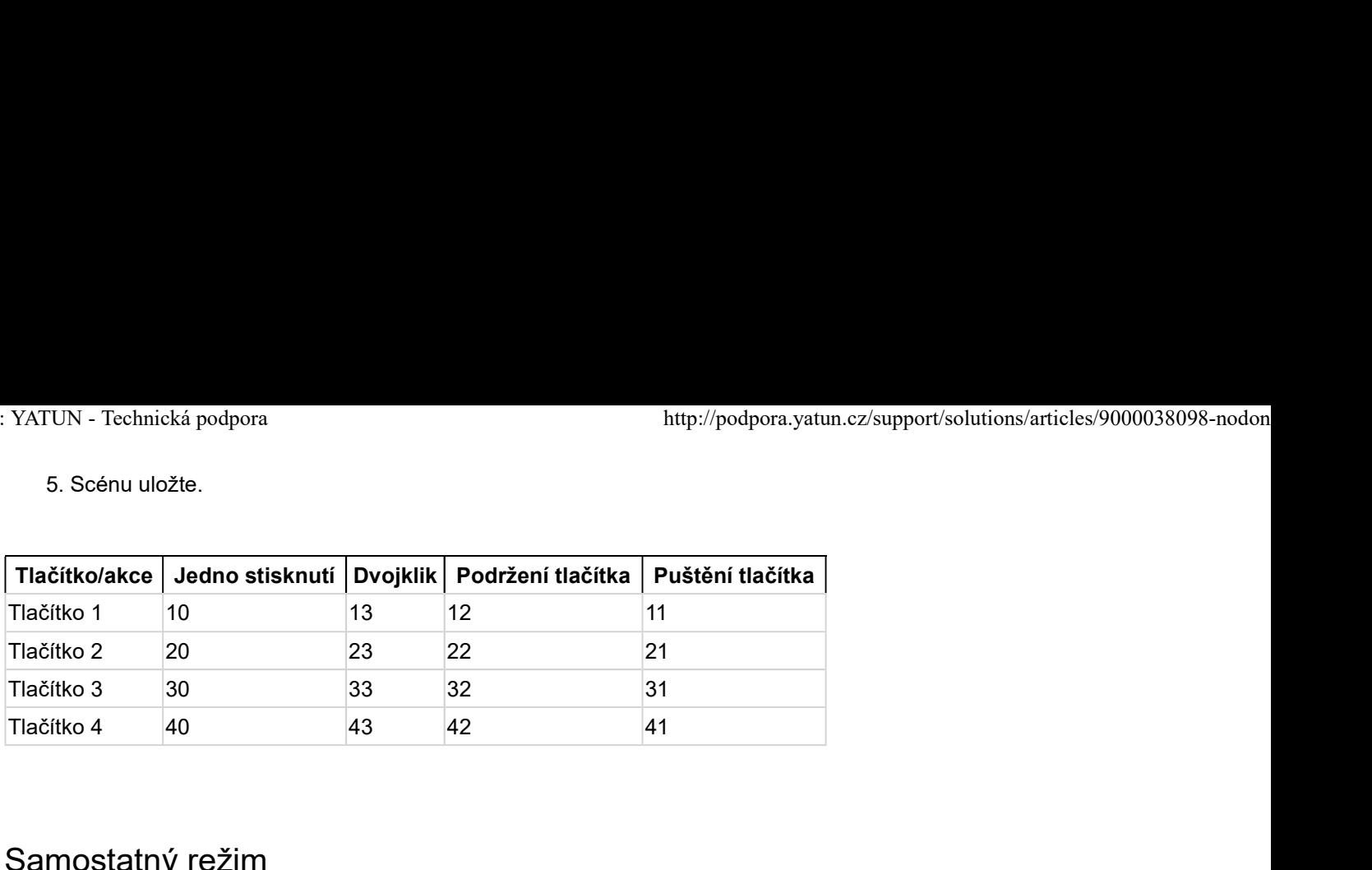

# Samostatný režim

Ve výchozím stavu je vypínač/klávesnice v samostatném režimu. To znamená, že může ovládat kompatibilní zařízení Z-Wave přímo bez použití brány (řídicí jednotky). Klávesnice pak funguje jako primární řídicí jednotka sítě. Když je klávesnice v samostatném režimu, můžete:

- Ovládat jedno nebo více zařízení (nejvýše 8) jediným tlačítkem: Profil MONO.
- Ovládat jedno nebo více zařízení (nejvýše 8) dvěma tlačítky: Profil DUO.

Pozor: Nikdy neodpojujte trvale od napájení ovládané zařízení, aniž byste jej nejprve odebrali ze sítě klávesnice (viz Odstranění ze sítě Z-Wave)

#### Přidružení

Pozor: Před přidružením dříve používaného zařízení proveďte jeho odstranění ze sítě. Přidružení se provádí ve třech krocích:

- 1. Třikrát (rychle) stiskněte tlačítko ① pro aktivaci režimu přidružování. Kontrolní LED bude zářit modře.
- V následujících 10 sekundách zvolte tlačítko, které bude ovládat zařízení. 2.
	- Krátký stisk jednoho z tlačítek na klávesnici (①, ②, ③ nebo ④) aktivuje profil MONO. Stisknuté tlačítko pak bude ovládat vaše zařízní.
	- Dlouhý stisk tlačítka ① aktivuje profil DUO, v součinnosti s tlačítkem ③. Tlačítka ① (zapnout) a ③ (vypnout) pak budou ovládat vaše zařízení.
	- Dlouhý stisk tlačítka ② aktivuje profil DUO, v součinnosti s tlačítkem ④. Tlačítka ② (zapnout) a ④ (vypnout) pak budou ovládat vaše zařízení.
- 3. Kontrolní LED zabliká modře pro potvrzení vaší volby.
- 4. V následujících 10 sekundách aktivujte na zařízení, které chce přidružit, režim přidání do sítě. Viz dokumentace k zařízení, které chcete přidružit.

Kontrolní LED zabliká zeleně pro potvrzení procesu přidružení.

Pozor: V případě, že proces přidružení trvá příliš dlouho nebo se vyskytnou jiné problémy, kontrolní LED zabliká červeně. Jakmile dojde k potvrzení přidružení, klávesnice může ovládat vaše zařízení, k čemuž jsou dostupné různé akce.

#### Profil MONO

Tento profil umožňuje ovládání přidruženého zařízení pouze jedním tlačítkem na klávesnici. Krátký stisk tlačítka ①, ②, ③ nebo ④ (v závislosti na vaší volbě během procesu přidružení) zapne zařízení, druhý krátký stisk stejného tlačítka jej vypne. pak budou ovládat vaše zařízení.<br>
9 Doluhy stisk tlačitka @ aktivuje profil DUO, v součinnosti s tlačitkem ®. Tlačitka ® (zapnout) a ® (vypnout)<br>
9 pak budou ovládat vaše zařízení.<br>
3. Kontrolní LED zabliká modře pro potvr Pokud zařízení podporuje "stmívací" funkci (stmívací nebo žaluziový modul apod.):

- Dlouhé stisknutí tlačítka ①, ②, ③ nebo ④ (v závislosti na vaší volbě během procesu přidružení) potom zesiluje světlo stmívače nebo rozpohybuje žaluzii směrem nahoru, dokud tlačítko nepustíte.
- Druhé dlouhé stisknutí tlačítka ①, ②, ③ nebo ④ (v závislosti na vaší volbě během procesu přidružení) potom zeslabuje světlo stmívače nebo rozpohybuje žaluzii směrem dolu, dokud tlačítko nepustíte.

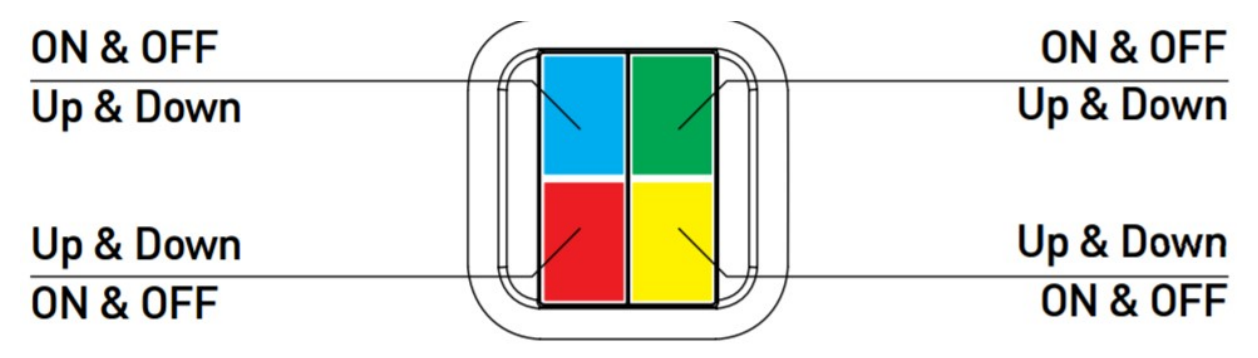

# Technické specifikace

- Napájení: baterie CR2032
- Frekvence: 868,42 MHz
- Dosah venku (volné prostranství): 80 metrů
- Dasah unitř (dokonalé podmínky): 40 metrů
- Provozní teplota: 0°C 40°C
- Radiový protokol: Z-Wave plus (série 500)
- Soft Remote a Octan mají magnet, díky němuž lze zařízení připevnit na jakýkoliv kovový povrch
- Rozměry:
	- Soft Remote: 55x55x20 mm
	- Wall Switch: 80x80x15 mm
	- $\circ$  Octan: 80x80x15,5 mm
- Hmotnost:
	- o Soft Remote: 47g
	- Wall switch: 52g
	- Octan: 68g
- Záruka: 2 roky

### Instalace

Soft Remote: Soft Remote má na zadní straně magnet, díky kterému bude držet bez instalace na libovolném kovovém povrchu. - inioniosi.<br>
α Soft Remote: 47g<br>
α Octan: 68g<br> **• Záruka: 2 roky**<br> **Instalace**<br>
• Soft Remote: Soft Remote má na zadní straně magnet, díky kterému bude držet bez instalace na libovolném<br>
kovovém povrchu.<br>
10 z 13<br>
17.08.

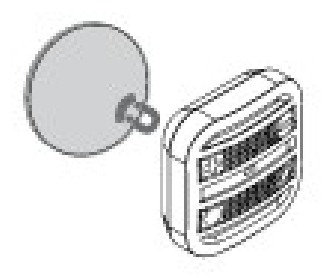

Wall Switch: Je dodáván s dvěma oboustranně lepícími pásky, kterými lze přichytit zařízení na zeď. Alternativně je možné zařízení přišroubovat (například ke klasické elektroinstalační krabici).

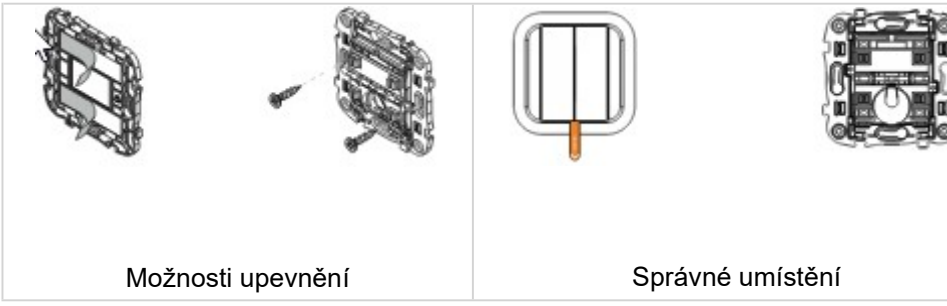

Octan: Je dodáván s oboustrannými lepícími pásky, kterými lze přichytit základnu zařízení na zeď. Alternativně je možné základnu octanu přišroubovat (například ke klasické elektroinstalační krabici). Samotný ovladač obsahuje magnet, kterým drží v základně či jej lze odložit na na libovolný kovový povrch.

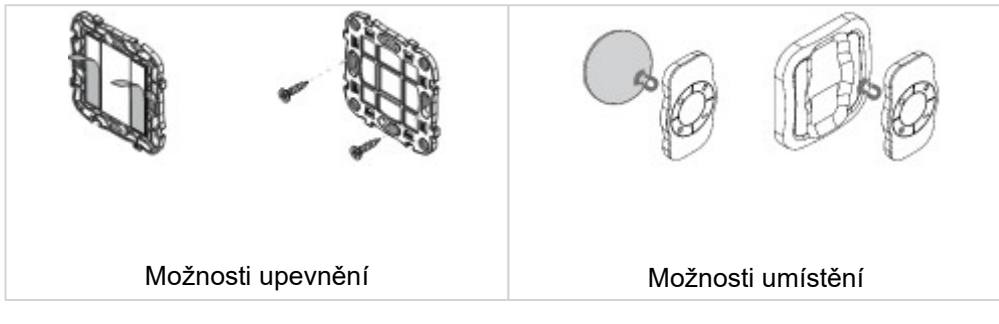

# Výměna baterie

Soft Remote: vyjměte kryt baterie na zadní straně, otočením (nehtem nebo mincí) a vytažením. Vyměňte baterii (před prvním použití vyjměte blokaci) a zase dejte zpět kryt baterie.

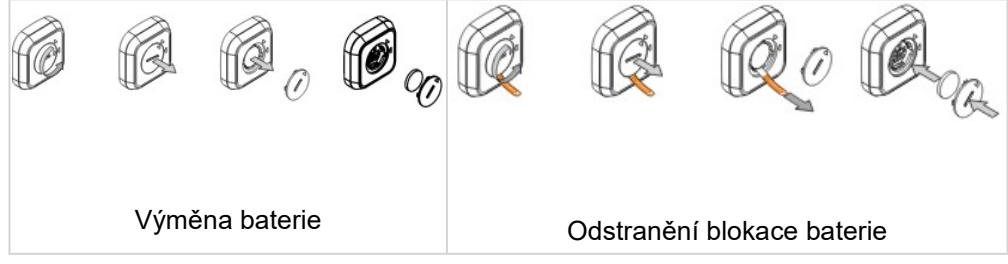

Wall Switch: Vyjměte zařízení z plastového rámečku a vyjměte tlačítka (před prvním použitím vyjměte blokaci baterie). Baterii opatrně vysuňte (POZOR: hrubé vytrhnutí přímo ven poškodí kontakt na baterii). Zasuňte novou baterii, zandejte klapky a vraťte zařízení zpět do rámečku.

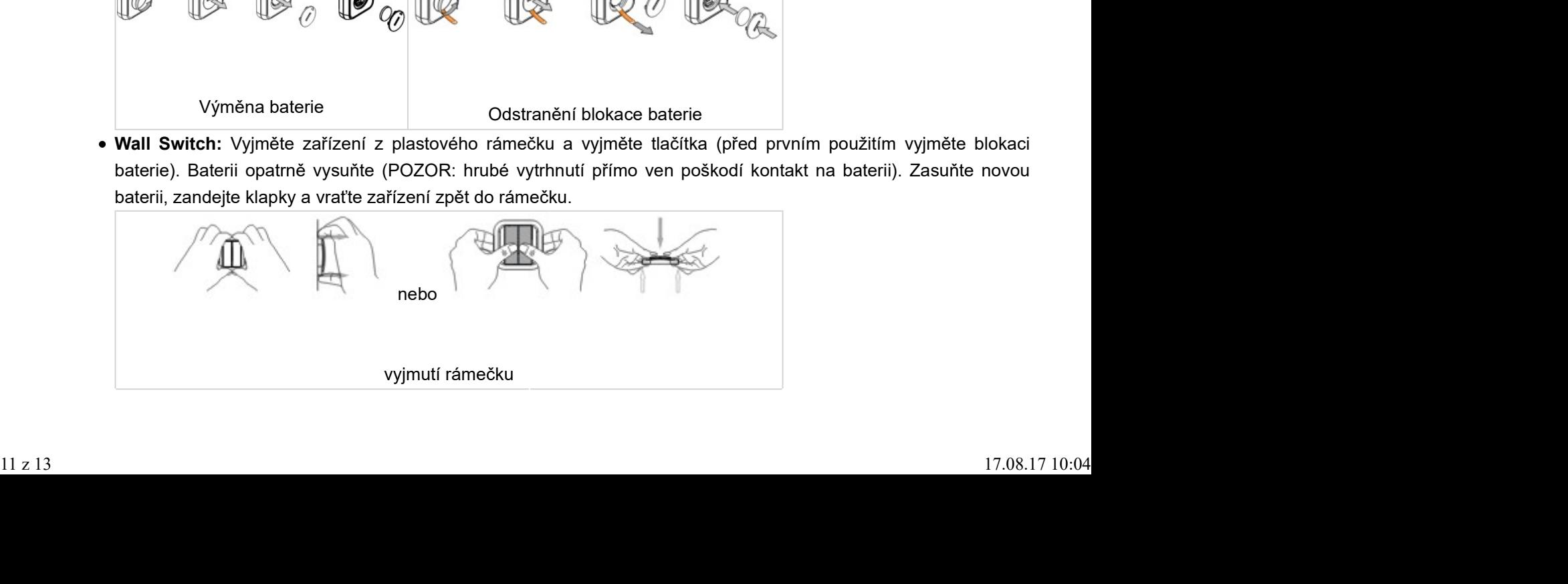

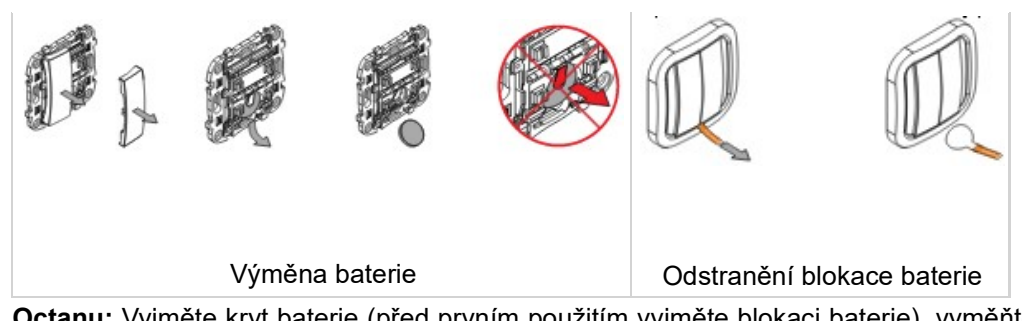

Octanu: Vyjměte kryt baterie (před prvním použitím vyjměte blokaci baterie), vyměňte baterii a znovu zandejte kryt baterie.